## Sales Inventory Export

Last Modified on 31/05/2022 1:58 pm EDT

The query below will provide an export of all Sales Equipment. Each line is <sup>a</sup> separate field with the first 3 in Bold being mandatory for importing back into the system.

Please contact support@rentp.com before attempting an import for the first time.

This will export Sales Items only <see here for Rental [Inventory](https://rentalpoint.knowledgeowl.com/help/inventory-export) Export>

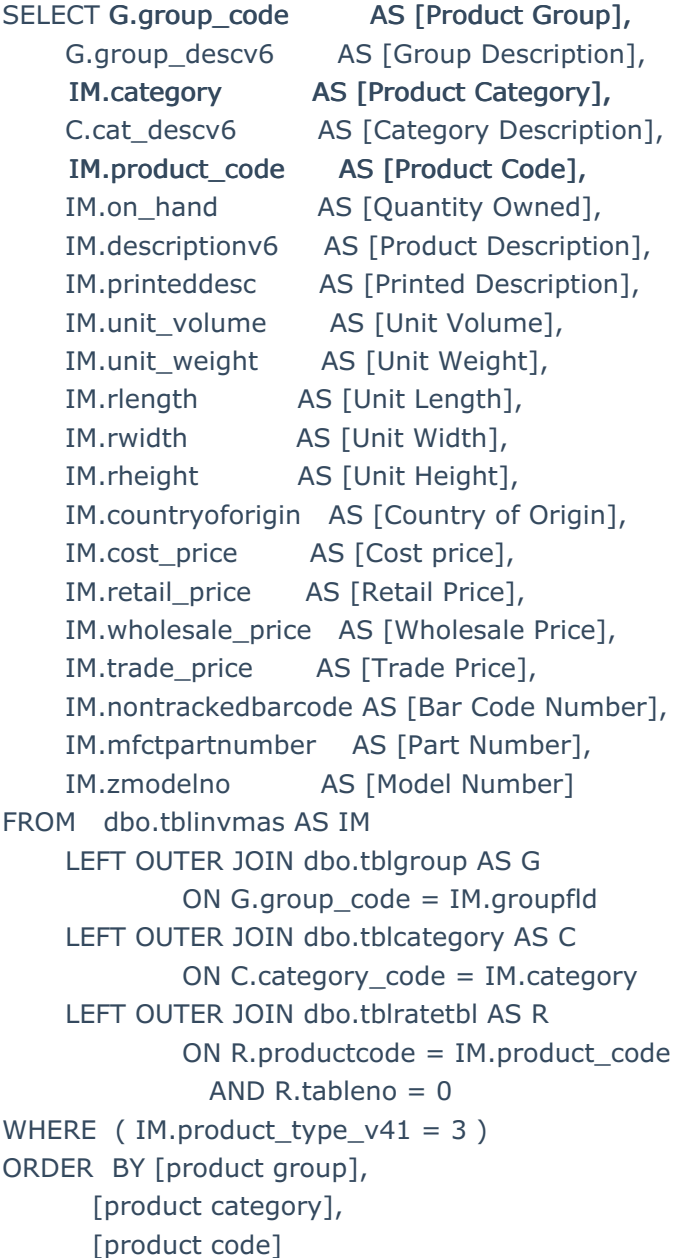

There is no 'Undo Import' option, ensure you have a backup of your database before importing

- From the main menu Others-->Import/Export option from Rentalpoint main menu
- $\bullet$

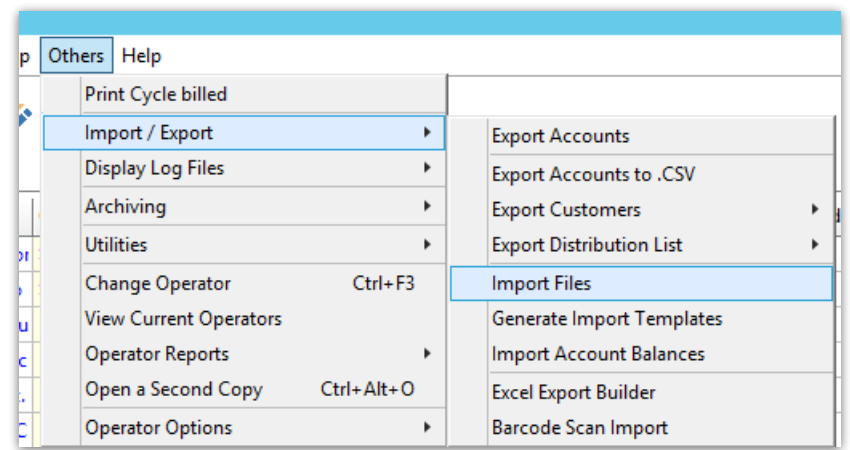

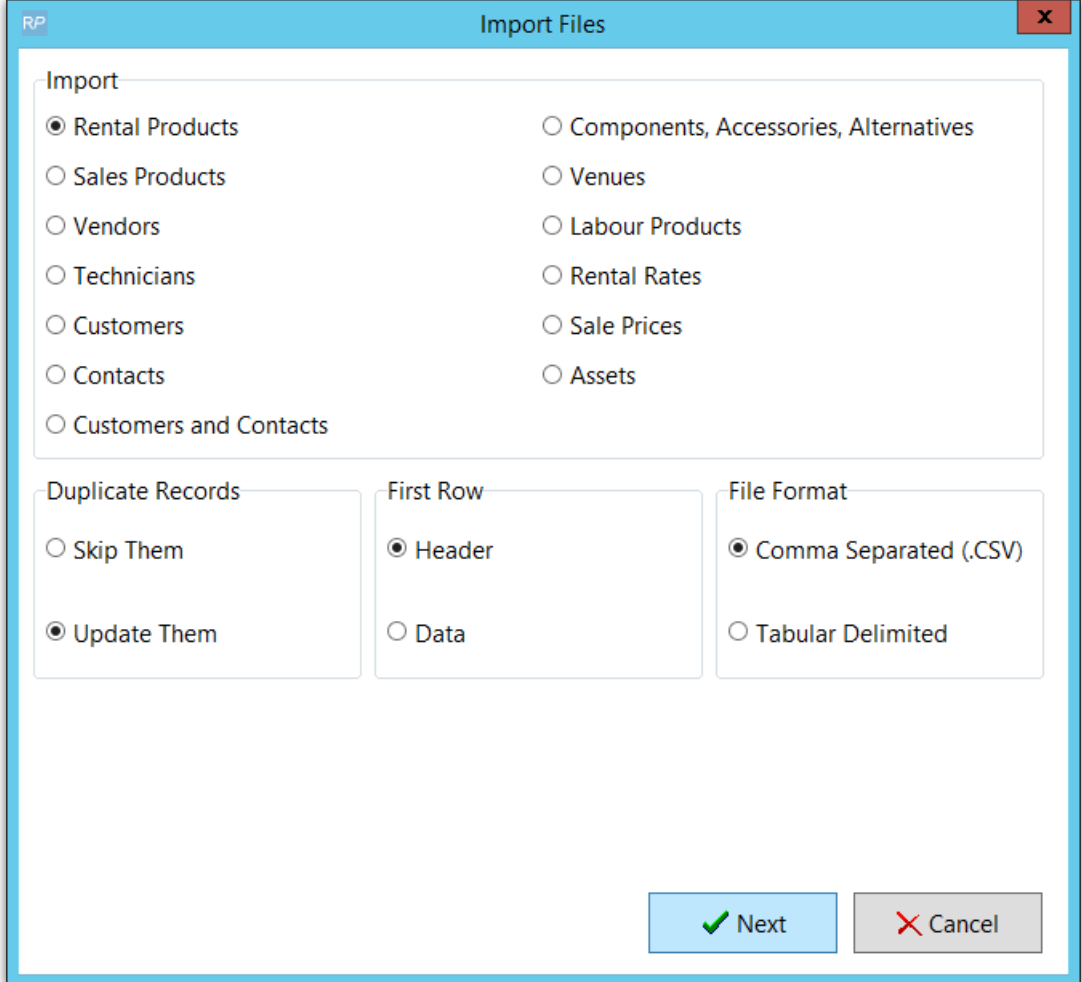

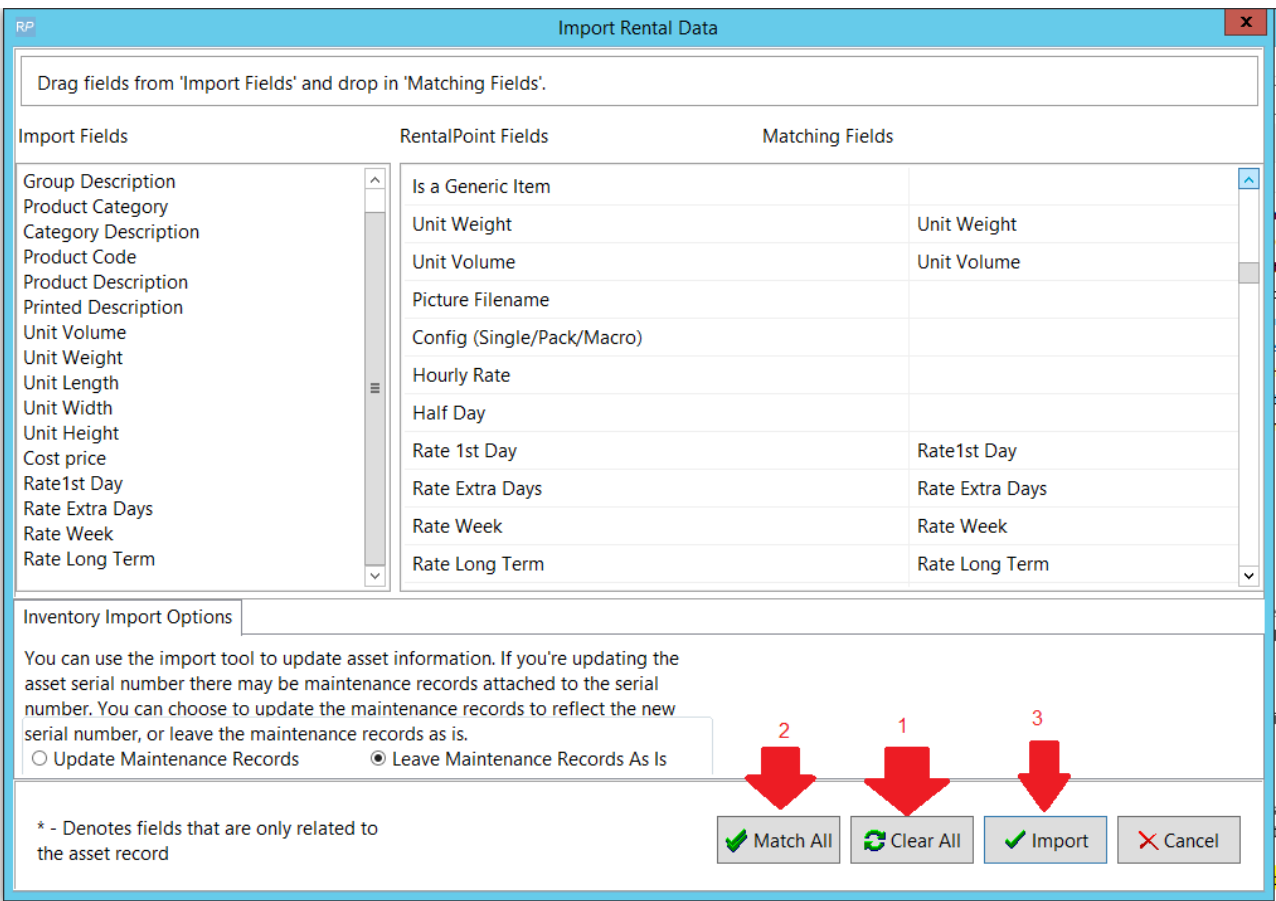